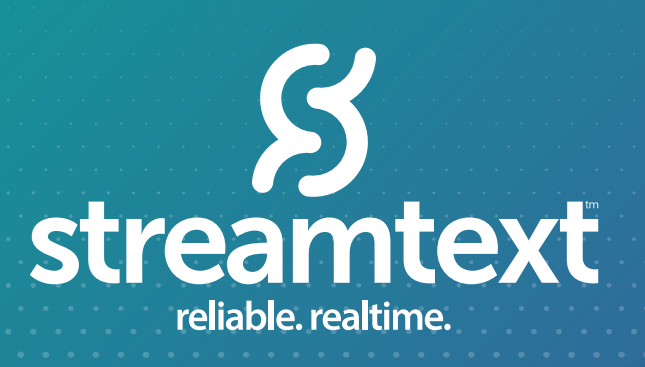

# **AUTOMATIC SPEECH RECOGNITION SOLUTION**

StreamText now has the ability to create captions directly from an audio source! Our easy-to-use platform allows you to have a backup option when a human captioner is not available. Get your StreamText ASR set up in *three short steps!* 

### **WHERE TO USE ASR**

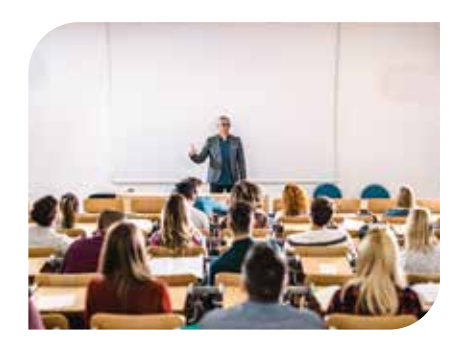

#### **UNIVERSITY AND EDUCATION**

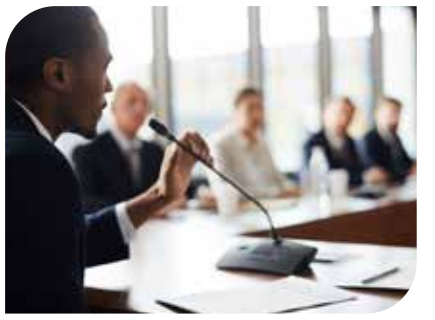

#### **GOVERNMENT ADMINISTRATION**

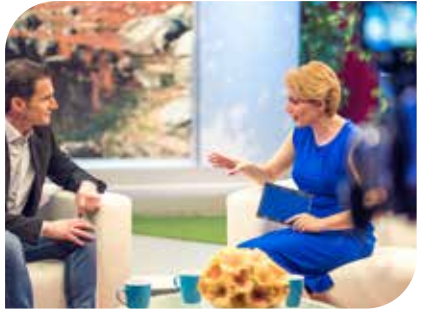

#### **BROADCAST MEDIA**

## **TIPS FOR SUCCESS**

ASR does not have the same level of accuracy as a live captioner, but it can make an excellent substitute for when captioners cannot attend. ASR can be useful for universities, events, broadcasts, trade shows, and more!

# **3 STEP GUIDE**

## **STREAMTEXT ASR STEP BY STEP GUIDE**

**1** Create your organization's account at *https://admin.streamtext.net/organizations/start* 

**2** Email StreamText Support at *support@streamtext.net* to let us know you would like to enable the automatic captioner feature for your organization.

**3** Complete Event Set-Up:

*Click Schedule Event* to add the following information:

- Event Name (this will be your event URL)
- Set the writer to "ASR Writer"
- Fill in event date, time, and set any specific glossary terms, language, and enable audio settings

*Click Create Event* at the bottom of the form to finish your initial event set-up. Your event should be "Live" in your dashboard.

*Connect Audio* via your browser, phone, or SIP connections

*Click "Watch"* to see your auto-generated captions

*End your Event* by clicking "Stop" on the dashboard view.

*The "Stop" button ends your event and your billing cycle. ASR usage is not refundable.* 

*This product is not necessarily ADA compliant, and we recommend that you also check with federal regulations to ensure compliance.* 

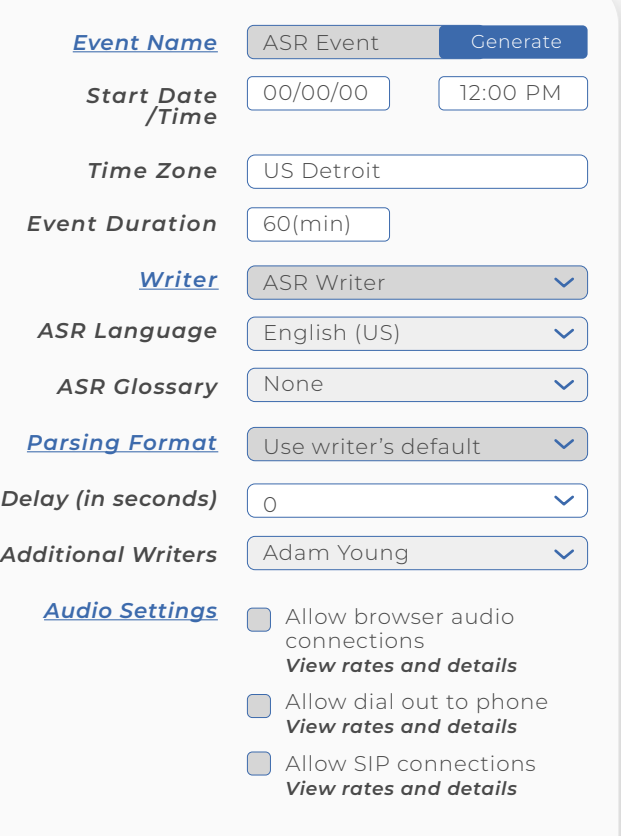